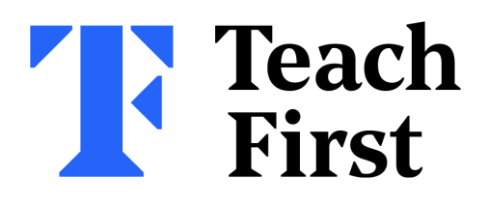

## **Submitting your survey on Brightspace**

The window to complete a short survey about how you're finding the programme so far will soon be opening.

The survey will be housed within the Welcome unit of **Mentor Module 4.**

**See the following steps to learn how to submit your survey on Brightspace.**

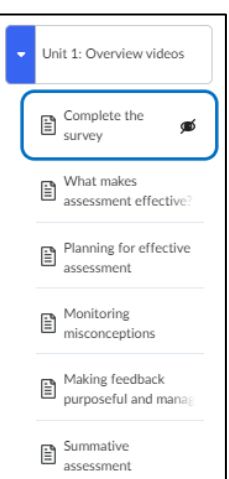

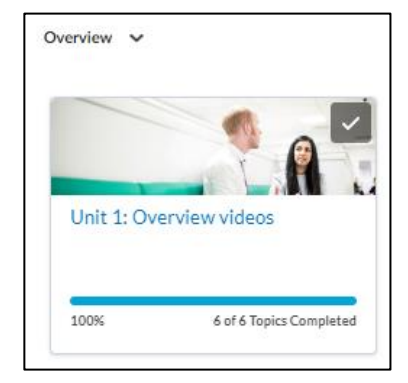

## **Step 1**

Within **Module 4**, you will find that you are only be able to see the welcome unit and the content within it.

This is because you will need to complete the mentor survey to release the rest of the module.

## **Step 2**

Simply click on **"Complete the survey now"** and follow the instructions to respond and complete the mentor survey.

Once finished, ensure you click, **"submit survey"** at the bottom of the survey.

This will then reveal the rest of the module for you to engage with.

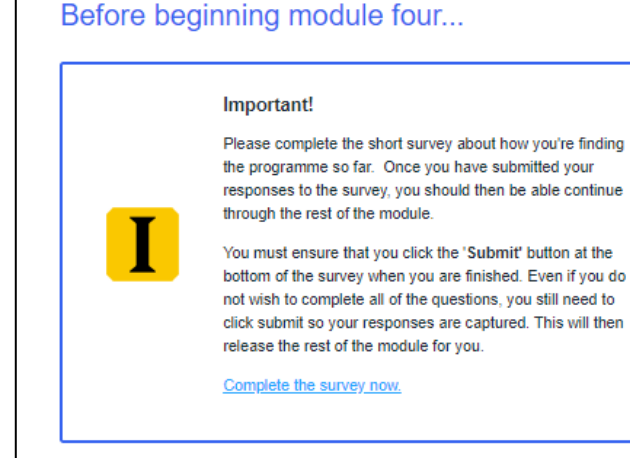